# FA Integrated Tool Package CX-One CX-Designer Ver.3

### Intuitive operability will increase programming efficiency from screen data creation to debugging for NS series.

CX-Designer is the programming software for debugging and creating screen data for NS series including NS, NSJ and NS-Runtime.

Note: The CX-Designer is included in the CX-One FA Integrated Tool Package.

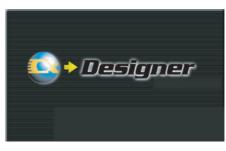

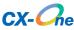

### Features

- User interface same as the CX-Programmer
- Symbol table created on the CX-Programmer can be taken into the CX-Designer (Drag and drop).
- Screen data and parts used in other projects can be reused by drag and drop.
- CAD file (DXF file) used for mechanical design can be used as graphic data on the CX-Designer.
- Integrated simulation with PLC ladder program will enhance debugging efficiency.

Sysmac is a trademark or registered trademark of OMRON Corporation in Japan and other countries for OMRON factory automation products. Windows is registered trademarks of Microsoft Corporation in the USA and other countries.

EtherCAT® is a registered trademark of Beckhoff Automation GmbH for their patented technology.

Other company names and product names in this document are the trademarks or registered trademarks of their respective companies.

### **Ordering Information**

### Software

### How to Select Required Support Software for Your Controller

The required Support Software depends on the Controller to connect. Please check the following table when purchasing the Support Software.

| Item                                                             | Omron PLC System                  | Omron Machine Automation Controller System |  |
|------------------------------------------------------------------|-----------------------------------|--------------------------------------------|--|
| Controller                                                       | CS, CJ, CP, and other series      | NJ-series                                  |  |
| Programmable Terminals NS-series NS-series with an Ethernet port |                                   | NS-series with an Ethernet port            |  |
| Software                                                         | FA Integrated Tool Package CX-One | Automation Software Sysmac Studio          |  |

### • FA Integrated Tool Package CX-One

|                                                 | Specifications                                                                                                    |                        |           |                |           |
|-------------------------------------------------|----------------------------------------------------------------------------------------------------|------------------------|-----------|----------------|-----------|
| Product name                                    |                                                                                                    | Number of<br>licenses  | Media     | Model          | Standards |
| FA Integrated Tool<br>Package<br>CX-One Ver.4.⊡ | The CX-One is a package that integrates the Support<br>Software for OMRON PLCs and components.<br>CX-One runs on the following OS.<br>Windows XP (Service Pack 3 or higher), Vista or 7<br>Note: Except for Windows XP 64-bit version.<br>CX-One Ver.4.□ includes CX-Designer Ver.3.□.<br>For details, refer to the CX-One catalog (Cat. No. R134). | 1 license<br><b>*1</b> | DVD<br>*2 | CXONE-AL01D-V4 | -         |

\*1. Multi licenses are available for the CX-One (3, 10, 30, or 50 licenses).

**\*2.** The CX-One is also available on CD (CXONE-AL C-V4).

### • Automation Software Sysmac Studio

Please purchase a DVD and required number of licenses the first time you purchase the Sysmac Studio. DVDs and licenses are available individually. Each model of licenses does not include any DVD.

|                                      | Specifications                                                  |                       |       |               |           |
|--------------------------------------|-----------------------------------------------------------------|-----------------------|-------|---------------|-----------|
| Product name                         |                                                                 | Number of<br>licenses | Media | Model         | Standards |
| env<br>SY<br>Au<br>Sysmac Studio Sy: | dard Edition Windows XP (Service Pack 3 or higher), Vista, or 7 | – (Media<br>only)     | DVD   | SYSMAC-SE200D | _         |
| Ver.1.                               |                                                                 | 1 license<br>*        | _     | SYSMAC-SE201L | -         |

Note: To connect the NJ5 Controller, NS system version 8.5 or higher is required. CX-Designer version 3.3 or higher is also required. To connect the NJ3 Controller, NS system version 8.61 or higher is required. CX-Designer version 3.4 or higher is also required.
\* Multi licenses are available for the Sysmac Studio (3, 10, 30, or 50 licenses).

### **Product Configuration**

### FA Integrated Tool Package CX-One

| Components   | Details                                                                                                 |  |
|--------------|----------------------------------------------------------------------------------------------------|--|
| Introduction | A4 size, English/Japanese                                                                               |  |
|              | (CD) CD 4 pieces in the case<br>(DVD) DVD 1 piece in the case                                           |  |
|              | Product Registration Guide, Japanese<br>User license agreement/User registration card, English/Japanese |  |

## Automation Software Sysmac Studio DVD (SYSMAC-SE200D)

| Components           | Details                                                                                                    |  |  |
|----------------------|----------------------------------------------------------------------------------------------------|--|--|
| Introduction         | An introduction about components, installation/ uninstallation, user registration and auto update of the Sysmac Studio is provided. |  |  |
| Setup disk (DVD-ROM) | 1                                                                                                    |  |  |

### License (SYSMAC-SE2 L)

| Components             | Details                                                                                                    |  |  |
|------------------------|----------------------------------------------------------------------------------------------------|--|--|
| Introduction           | An introduction about components, installation/ uninstallation, user registration and auto update of the Sysmac Studio is provided. |  |  |
| License certificate    | A model number, version, license number, and number of licenses are described.                                                      |  |  |
| User registration card | Two cards are contained. One is for users in Japan and the other is for users in other countries.                                   |  |  |

### **Main Functions**

|                               | Category                                       |                   | Function                                                                                                    |  |  |  |
|-------------------------------|------------------------------------------------|-------------------|----------------------------------------------------------------------------------------------------|--|--|--|
| Programming                   | Screen                                         |                   | 4000 screens max. (Basic screen + popup window)                                                                                                    |  |  |  |
|                               | Sheet                                          |                   | Screen to be displayed on the basic screen or popup window.<br>Number of sheet: 32 max.                                                                                                    |  |  |  |
|                               | Object                                         | Fixed Object      | Rectangle, Circle/Oval, Straight Line, Polyline, Polygon, Sector, Arc                                                                                                    |  |  |  |
|                               |                                                | Functional object | ON/OFF Button, Word Button, Command Button, Bit Lamp, Word Lamp, Multifunction,<br>Label, Numeral Display & Input<br>String Display & Input, List Selection, Thumbwheel Switch, Analog Meter, Level Meter,<br>Broken-line Graph<br>Bitmap, Video Display, Alarm/event Display, Date, Time, Temporary Input, Data Log Graph,<br>Data Block Table<br>Consecutive Line Drawing, Contents Display, Document Display (NS-Runtime only). |  |  |  |
|                               | Frame                                          |                   | Parts with which page can be switched independently on the screen. Page 1 to 256 can be created and switched.                                                                                                    |  |  |  |
|                               | Table                                          |                   | Object that can group multiple functional objects in one table.<br>( 1 to 30 rows x 1 to 40 columns, 256 functional objects max.)                                                                                                    |  |  |  |
|                               | Common Setting                                 |                   | Settings commonly made for functional objects.<br>Alarm/Event setting, Data Log Setting, Broken-line Graph Group Setting, Data Block<br>Setting, String Table Setting, Password, Unit/Scale, Dialog Setting, Symbol Table Setting                                                                                                    |  |  |  |
|                               | Macro                                          |                   | Function to execute user-defined program.                                                                                                    |  |  |  |
| Edit                          | Group                                          |                   | Groups more than one functional or fixed object to create a single object.                                                                                                    |  |  |  |
|                               | Order                                          |                   | Brings the currently selected object to the front or back.                                                                                                    |  |  |  |
|                               | Align/Distribute                               | •                 | Aligns the currently selected objects. / Distributes the currently selected objects equidistant.                                                                                                    |  |  |  |
|                               | Make Same Size                                 |                   | Aligns the size of currently selected objects.                                                                                                    |  |  |  |
|                               | Nudge                                          |                   | Moves the selected object one dot or one grid unit.                                                                                                    |  |  |  |
|                               | Rotate/Flip                                    |                   | Rotates the currently selected object. / Flips the currently selected object.                                                                                                    |  |  |  |
|                               | Select (All Objects/Same Type Objects)         |                   | Selects all objects on the screen. /Selects all objects of the same type as the currently selected object.                                                                                                    |  |  |  |
|                               | Repeat                                         |                   | Makes multiple copies of the selected objects.                                                                                                    |  |  |  |
|                               | Edit Properties                                |                   | Displays a list of functional objects on screen to enable changing property settings.                                                                                                    |  |  |  |
| Find/Replace                  | Find                                           |                   | Searches for address or character string.                                                                                                    |  |  |  |
|                               | Replace                                        |                   | Replaces the specified addresses with other addresses.                                                                                                    |  |  |  |
|                               | Address Cross Reference                        |                   | Finds locations where an address is used and lists the results.                                                                                                    |  |  |  |
|                               | Macro Cross Reference                          |                   | Lists macro locations (functional objects and screens).                                                                                                    |  |  |  |
|                               | Replace Host                                   |                   | Replaces the host for all addresses in the project.                                                                                                    |  |  |  |
| View Window Project Workspace |                                                | ace               | Displays screen data and settings in a tree-structured view.                                                                                                    |  |  |  |
|                               | Symbol Table                                   |                   | Displays a list of registered symbols. Find or Replace function can be used.                                                                                                    |  |  |  |
|                               | Property List                                  |                   | Displays the property of selected object.                                                                                                    |  |  |  |
|                               | Library                                        |                   | User-defined objects can be registered as a library object.                                                                                                    |  |  |  |
|                               | Select Object                                  |                   | Displays a list of objects on the screen.                                                                                                    |  |  |  |
|                               | Address in Use List                            |                   | Displays a list of the number of times each address is used in functional objects. It is poss<br>to jump to the selected parts.                                                                                                    |  |  |  |
|                               | Output Window                                  |                   | Displays various data such as CX-Designer search, data check, and other processing results and error details.                                                                                                    |  |  |  |
| Debug                         | Test Function                                  |                   | List of address for functional objects on the screen is displayed to change the values or monitor the values of each address.                                                                                                    |  |  |  |
|                               | Integrated Simulation for Entire PT-PLC System |                   | CX-Programmer can be debugged on a personal computer together with screen data o CX-Designer, using CX-Simulator.                                                                                                    |  |  |  |
| Transfer                      | Quick Transfer                                 |                   | Only the changed data can be downloaded automatically.                                                                                                    |  |  |  |
| Transfer                      |                                                |                   | Uploads screen data from the NS, or downloads the selected project to the NS.                                                                                                    |  |  |  |
| Print                         |                                                |                   | Prints the created screen data.<br>Output type can be selected from Printer/File/Image file.                                                                                                    |  |  |  |
| Others                        | Resource Repo                                  | rt                | Displays a report on the resources that have been used.                                                                                                    |  |  |  |
|                               | Validation                                     |                   | Checks all screen data in the project according to validation settings to see if any mistakes have been made.                                                                                                    |  |  |  |
|                               | Conversion                                     |                   | Changes the system version or the model of the NS-series PT of the project currently being edited.                                                                                                    |  |  |  |

### **System Requirements**

### FA Integrated Tool Package CX-One

The system requirements are the same as those for the CX-One. For details, refer to the FA Integrated Tool Package CX-One Datasheet.

### **Automation Software Sysmac Studio**

The system requirements are the same as those for the Sysmac Studio. For details, refer to the Automation Software Sysmac Studio Datasheet.

### **Applicable Models**

| Series                                                 | Model                                              |
|--------------------------------------------------------|----------------------------------------------------|
|                                                        | NS5-MQ1□(B)-V2<br>NS5-SQ1□(B)-V2<br>NS5-TQ1□(B)-V2 |
| NS-series                                              | NS8-TV0□(B)-V2                                     |
|                                                        | NS10-TV0□(B)-V2                                    |
|                                                        | NS12-TS0□(B)-V2                                    |
|                                                        | NS15-TX01□-V2                                      |
|                                                        | NSJ5-SQ1□(B)-M3D/-G5D<br>NSJ5-TQ1□(B)-M3D/-G5D     |
| NSJ-series                                             | NSJ8-TV0□(B)-M3D/-G5D                              |
| (Integrated Controller Models)                         | NSJ10-TV0□(B)-G5D                                  |
|                                                        | NSJ12-TS0□(B)-G5D                                  |
| NSH-series<br>(Hand-held Models)                       | NSH5-SQ□10B-V2                                     |
| NS-Runtime<br>(Machine Monitoring Software NS-Runtime) | NS-NSRCL1/3/10                                     |

### **Related Manuals**

| Man.No | Model                 | Manual name                                                                               |
|--------|-----------------------|-------------------------------------------------------------------------------------------|
| W504   | SYSMAC-SE200D         | Sysmac Studio Version 1 OPERATION MANUAL                                                  |
| W463   | CXONE-AL C-V4/AL D-V4 | CX-One Setup Manual                                                                       |
| V099   | NS-CXDC1-V3           | CX-Designer Version3. USER'S MANUAL                                                       |
| V082   | NS                    | NS-Series Ladder Monitor OPERATION MANUAL<br>(Ladder Monitor I/O Comment Extracting Tool) |

### **Read and Understand This Catalog**

Please read and understand this catalog before purchasing the products. Please consult your OMRON representative if you have any questions or comments.

### Warranty and Limitations of Liability

#### WARRANTY

OMRON's exclusive warranty is that the products are free from defects in materials and workmanship for a period of one year (or other period if specified) from date of sale by OMRON.

OMRON MAKES NO WARRANTY OR REPRESENTATION, EXPRESS OR IMPLIED, REGARDING NON-INFRINGEMENT, MERCHANTABILITY, OR FITNESS FOR PARTICULAR PURPOSE OF THE PRODUCTS. ANY BUYER OR USER ACKNOWLEDGES THAT THE BUYER OR USER ALONE HAS DETERMINED THAT THE PRODUCTS WILL SUITABLY MEET THE REQUIREMENTS OF THEIR INTENDED USE. OMRON DISCLAIMS ALL OTHER WARRANTIES, EXPRESS OR IMPLIED.

#### LIMITATIONS OF LIABILITY

OMRON SHALL NOT BE RESPONSIBLE FOR SPECIAL, INDIRECT, OR CONSEQUENTIAL DAMAGES, LOSS OF PROFITS OR COMMERCIAL LOSS IN ANY WAY CONNECTED WITH THE PRODUCTS, WHETHER SUCH CLAIM IS BASED ON CONTRACT, WARRANTY, NEGLIGENCE, OR STRICT LIABILITY.

In no event shall the responsibility of OMRON for any act exceed the individual price of the product on which liability is asserted.

IN NO EVENT SHALL OMRON BE RESPONSIBLE FOR WARRANTY, REPAIR, OR OTHER CLAIMS REGARDING THE PRODUCTS UNLESS OMRON'S ANALYSIS CONFIRMS THAT THE PRODUCTS WERE PROPERLY HANDLED, STORED, INSTALLED, AND MAINTAINED AND NOT SUBJECT TO CONTAMINATION, ABUSE, MISUSE, OR INAPPROPRIATE MODIFICATION OR REPAIR.

### **Application Considerations**

#### SUITABILITY FOR USE

OMRON shall not be responsible for conformity with any standards, codes, or regulations that apply to the combination of products in the customer's application or use of the products.

At the customer's request, OMRON will provide applicable third party certification documents identifying ratings and limitations of use that apply to the products. This information by itself is not sufficient for a complete determination of the suitability of the products in combination with the end product, machine, system, or other application or use.

The following are some examples of applications for which particular attention must be given. This is not intended to be an exhaustive list of all possible uses of the products, nor is it intended to imply that the uses listed may be suitable for the products:

- · Outdoor use, uses involving potential chemical contamination or electrical interference, or conditions or uses not described in this catalog.
- Nuclear energy control systems, combustion systems, railroad systems, aviation systems, medical equipment, amusement machines, vehicles, safety equipment, and installations subject to separate industry or government regulations.
- · Systems, machines, and equipment that could present a risk to life or property.

Please know and observe all prohibitions of use applicable to the products.

NEVER USE THE PRODUCTS FOR AN APPLICATION INVOLVING SERIOUS RISK TO LIFE OR PROPERTY WITHOUT ENSURING THAT THE SYSTEM AS A WHOLE HAS BEEN DESIGNED TO ADDRESS THE RISKS, AND THAT THE OMRON PRODUCTS ARE PROPERLY RATED AND INSTALLED FOR THE INTENDED USE WITHIN THE OVERALL EQUIPMENT OR SYSTEM.

#### **PROGRAMMABLE PRODUCTS**

OMRON shall not be responsible for the user's programming of a programmable product, or any consequence thereof.

### Disclaimers

#### CHANGE IN SPECIFICATIONS

Product specifications and accessories may be changed at any time based on improvements and other reasons.

It is our practice to change model numbers when published ratings or features are changed, or when significant construction changes are made. However, some specifications of the products may be changed without any notice. When in doubt, special model numbers may be assigned to fix or establish key specifications for your application on your request. Please consult with your OMRON representative at any time to confirm actual specifications of purchased products.

#### DIMENSIONS AND WEIGHTS

Dimensions and weights are nominal and are not to be used for manufacturing purposes, even when tolerances are shown.

#### PERFORMANCE DATA

Performance data given in this catalog is provided as a guide for the user in determining suitability and does not constitute a warranty. It may represent the result of OMRON's test conditions, and the users must correlate it to actual application requirements. Actual performance is subject to the OMRON Warranty and Limitations of Liability.

#### ERRORS AND OMISSIONS

The information in this document has been carefully checked and is believed to be accurate; however, no responsibility is assumed for clerical, typographical, or proofreading errors, or omissions.

#### 2013.2

In the interest of product improvement, specifications are subject to change without notice.

### OMRON Corporation Industrial Automation Company

http://www.ia.omron.com/